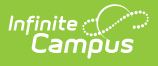

### **Secondary Transition Report (BIE SPPI Reports)**

Last Modified on 03/11/2024 8:46 am CDT

Tool Search: SPPI Reports

[Report](http://kb.infinitecampus.com/#report-editor-fields) Logic | Report Editor Fields | Generate the [Secondary](http://kb.infinitecampus.com/#generate-the-secondary-transition-report) Transition Report | Report [Example](http://kb.infinitecampus.com/#report-example) | Report Field [Descriptions](http://kb.infinitecampus.com/#report-field-descriptions)

The Secondary Transition Report is used to report student counts for students aged 16 and above who have a BIE IEP or BIE IEP with Transition. This report uses student Special Education records to populate count totals. More information about Special Education can be found in the [Special](http://kb.infinitecampus.com/help/student-information-special-ed-administration) Ed article.

This report is only available in the NASIS State Edition.

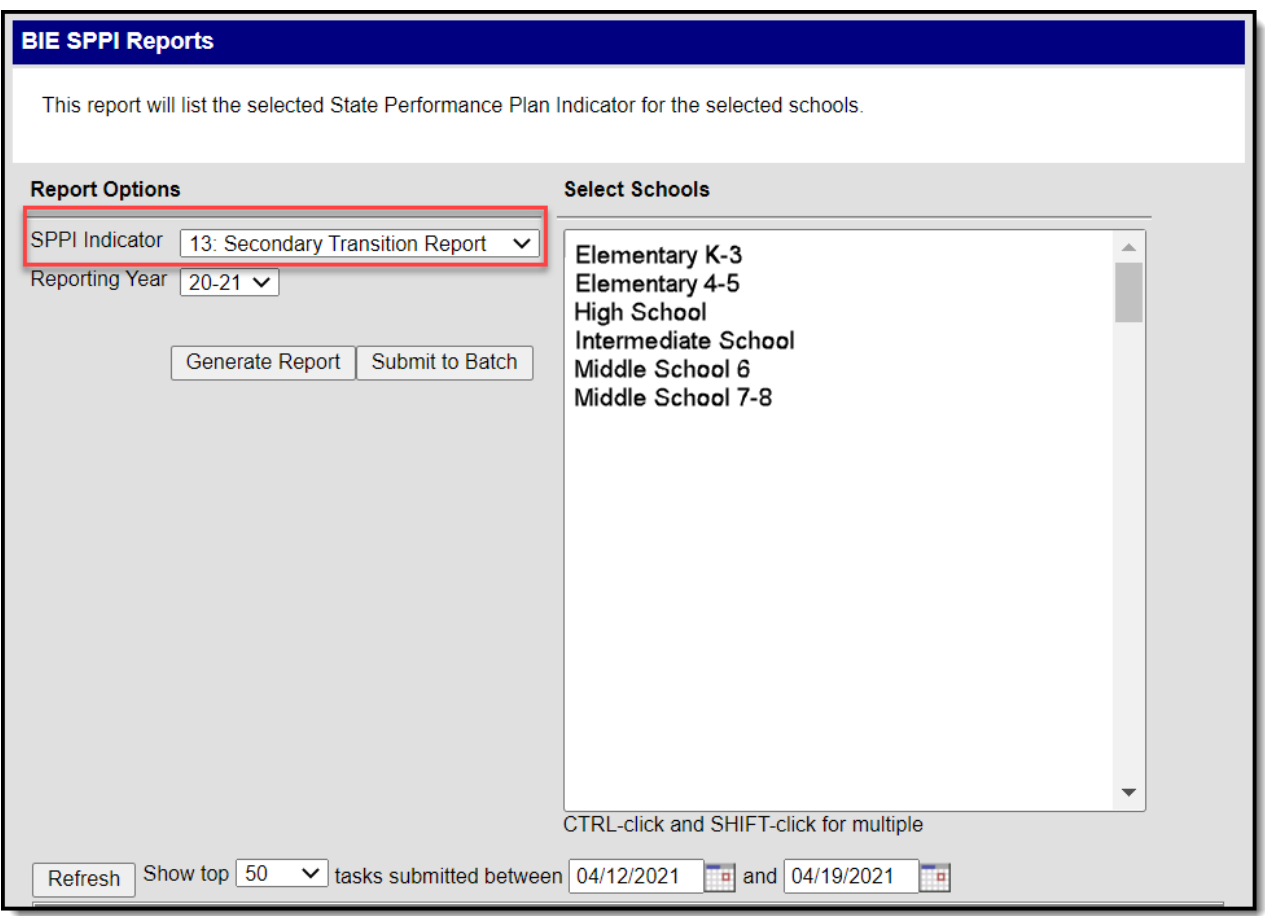

# **Report Logic**

The following requirements must be met for a student to be included in report counts. Student

#### MUST:

- Have a locked Special Ed IEP (BIE IEP or BIE IEP with Transition) within the selected school year.
- Be 16 years of age or older during the plan.
	- $\circ$  Student may be 15 and turn 16 during the plan.

#### **Report Editor Fields**

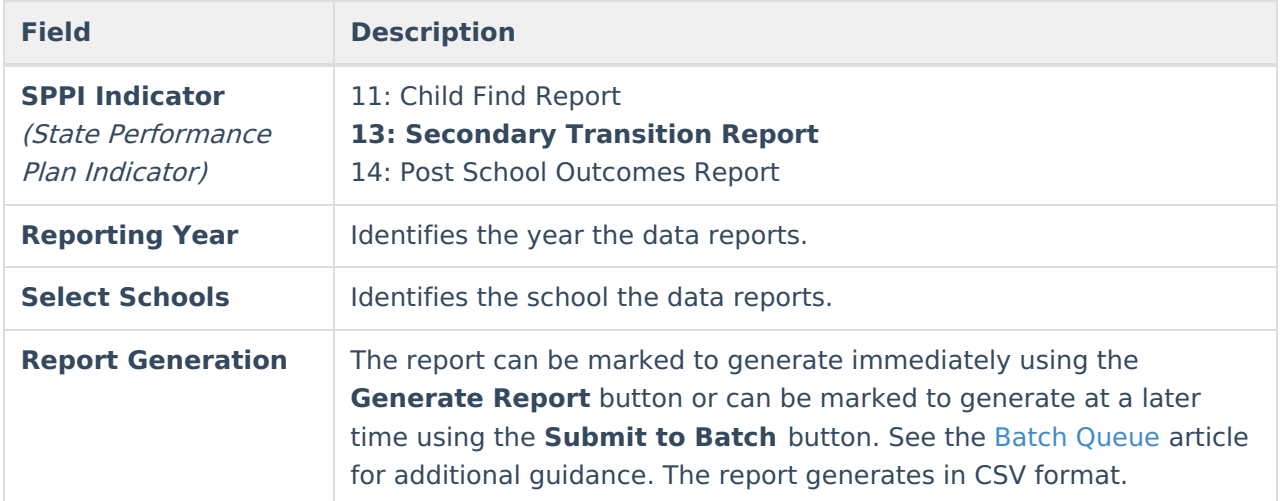

#### **Generate the Secondary Transition Report**

- 1. Select 13: Secondary Transition Report from the **SPPI Indicator** drop list.
- 2. Select a Reporting Year
- 3. Select school(s) the report should include from the **Select Schools** window.
- 4. Select **Generate Report** or **Submit to Batch**. Report displays in a new window in CSV format.

# **Report Example**

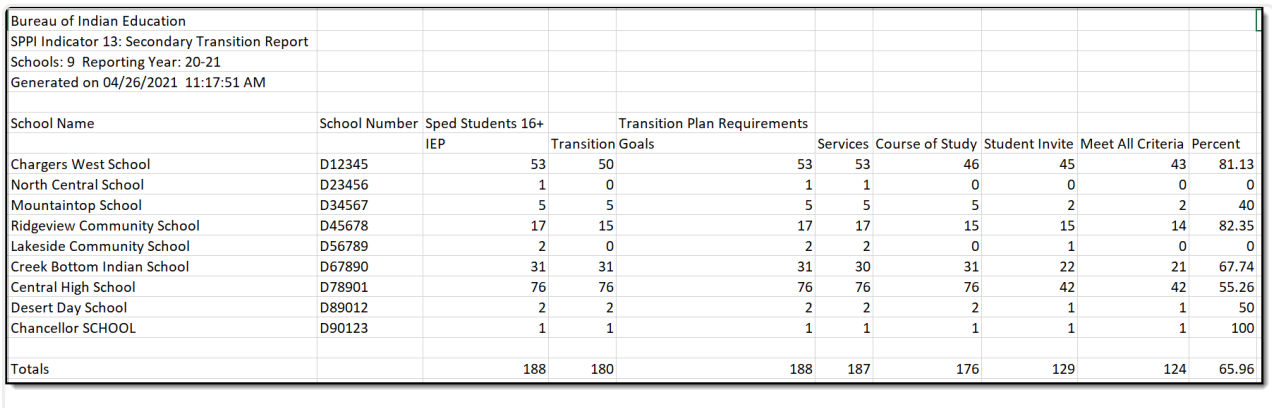

SPPI Indicator 13: Secondary Transition Report - CSV Format

# **Report Field Descriptions**

Only **LOCKED** IEPs and Transition IEPs are included in reporting count totals.

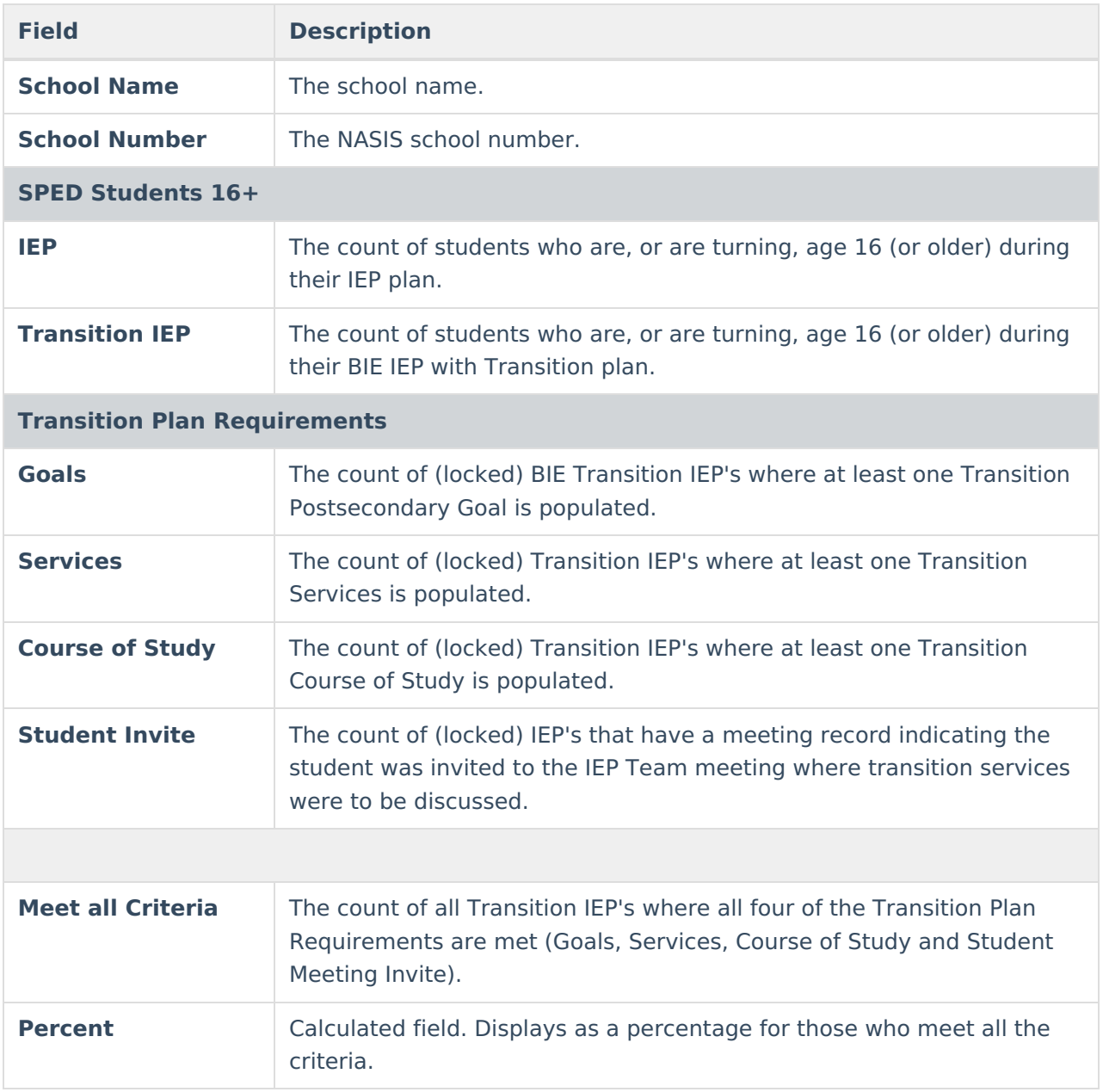